## **eSTATEMENTS**

## Getting started with eStatements

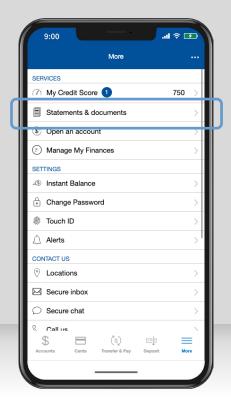

After logging in, tap "More," then "Statements & documents."

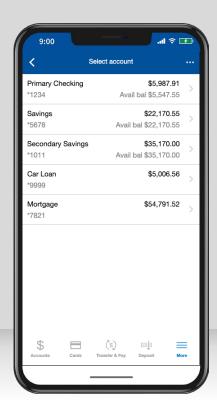

If you have not yet enrolled in eStatements, you will be prompted with instructions on how to enroll.

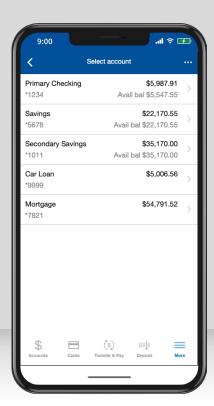

Select the account for which you would like to view your statements and documents.

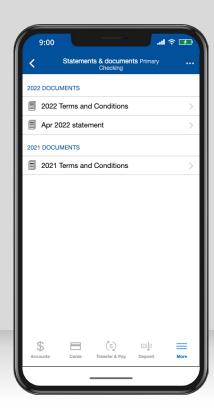

Select a statement or document to view.

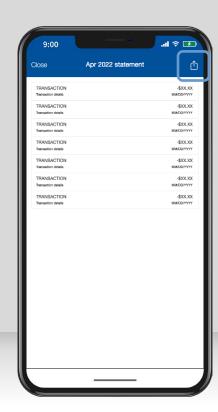

Your statement will appear as a PDF. You can download, print, or save the document using the navigation at the top right.